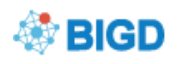

# **BIG Submission Quick Start Guide**

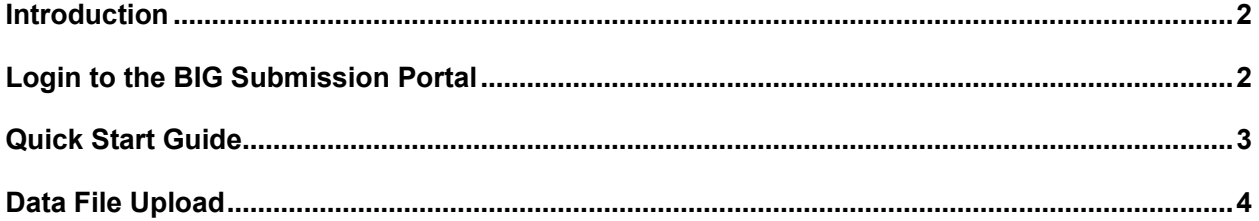

### <span id="page-1-0"></span>*Introduction*

The BIG Submission (BIG Sub) is a unified submission portal providing submission services for a variety of database resources of the BIG Data Center. Facilitated by the BIG Single Sign-On (BIG SSO), BIG Sub allows users to submit data using a unified interface, delivering a one-stop service for data submission to BioProject, BioSample, BioCode, Genome Sequence Archive, Genome Warehouse and Genome Variation Map.

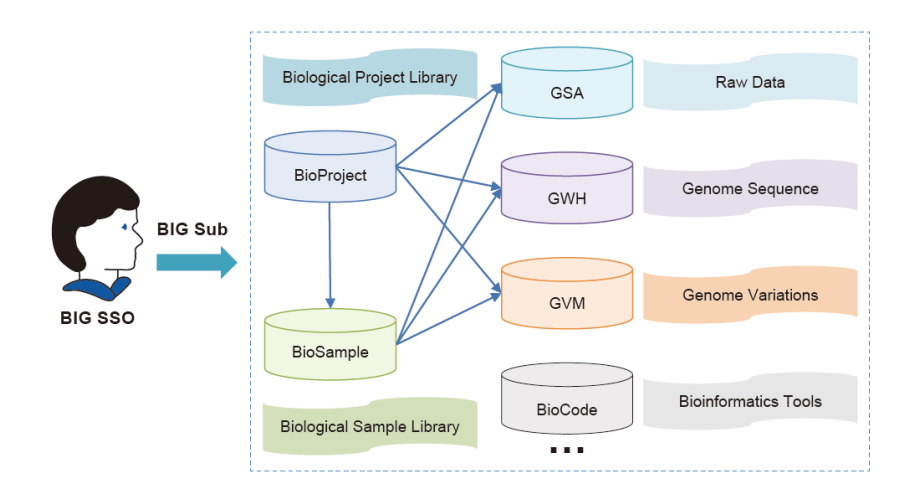

## <span id="page-1-1"></span>*Login to the BIG Submission Portal*

Login to the BIG Submission (BIG Sub, [http://bigd.big.ac.cn/gsub/\)](http://bigd.big.ac.cn/gsub/): Click the "**login**" tab, and then login. If you do not have an account already, click the "**Register**" tab to create one (see Figure below). If you have any problems about your account usage, please contact [bigd-admin@big.ac.cn](mailto:bigd-admin@big.ac.cn) for assistance.

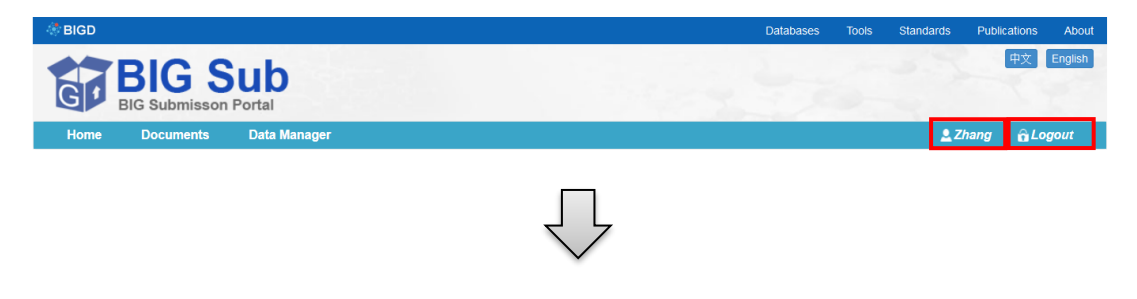

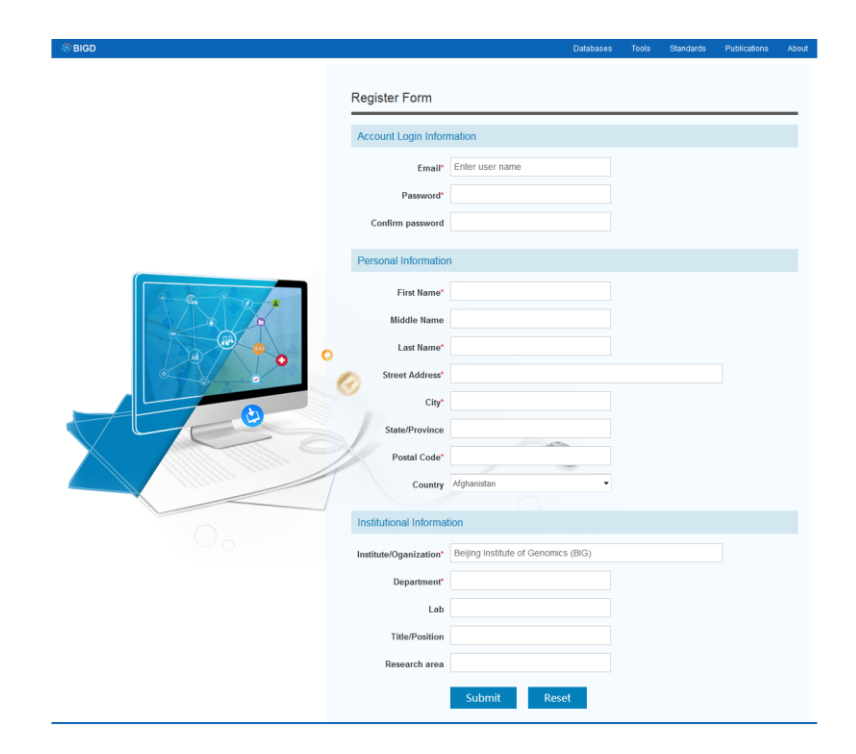

### <span id="page-2-0"></span>*Quick Start Guide*

If users want to submit data to Genome Sequence Archive, Genome Warehouse, or Genome Variation Map, and the submission contains **less than 10** BioSamples, please follow steps below:

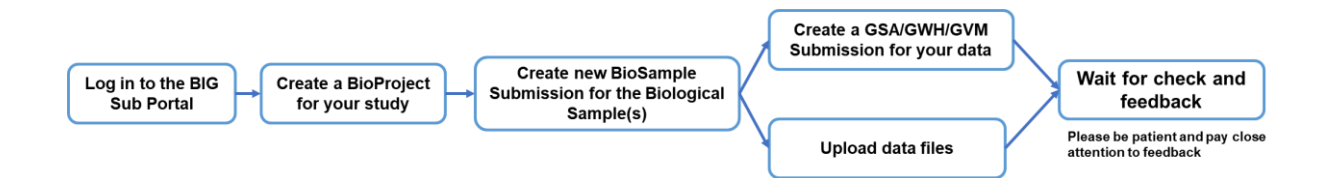

If the submission contains **more than 10** BioSamples, a "Batch Submission" offline is preferred. Please follow the steps below and feel free to contact the Database Working Group if you encounter a problem:

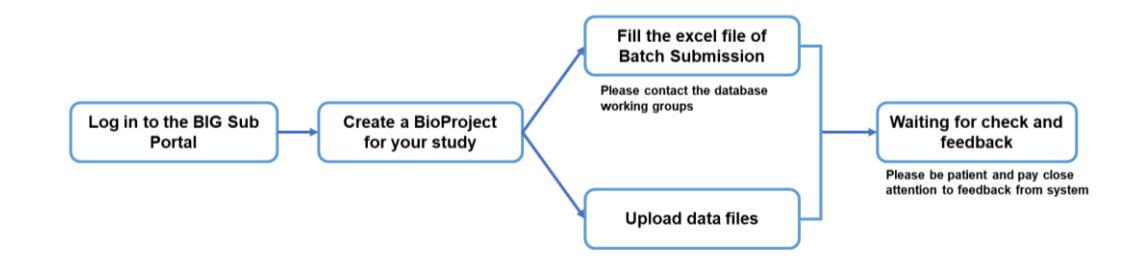

**Notice:** If you have any question for the submission, please contact us:

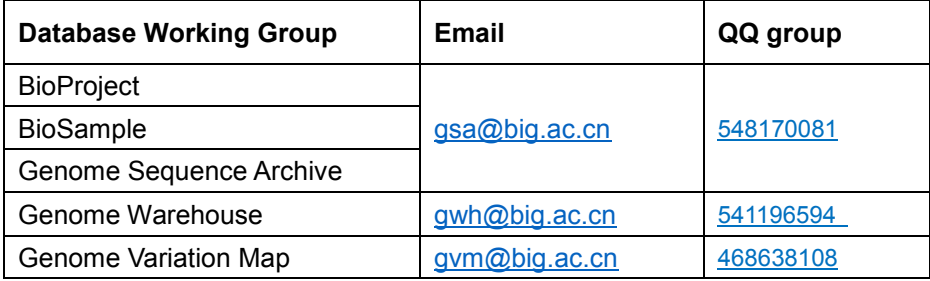

## <span id="page-3-0"></span>*Data File Upload*

After the metadata is submitted, data can be uploaded to the GSA. Please use the binary mode to transfer files. If you are using the FTP client software (such as [FileZilla](https://filezilla-project.org/) Client) to log in to the FTP server, follow the tool's instruction to set the transfer mode; If you are using ftp command, type the **binary** command before the **mput** command.

#### **Transmitting your data files to the GSA FTP site**

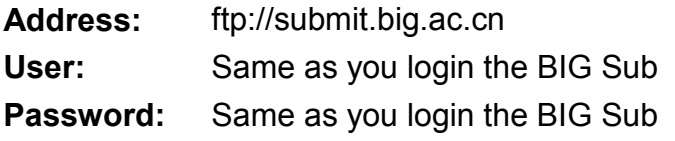

#### **After you connected to the FTP server**:

- 1. Navigate (use command cd) to "GSA", "GWH" or "GVM" folder in the Remote Site box.
- 2. Upload files will be removed after the whole submission is finished processing.

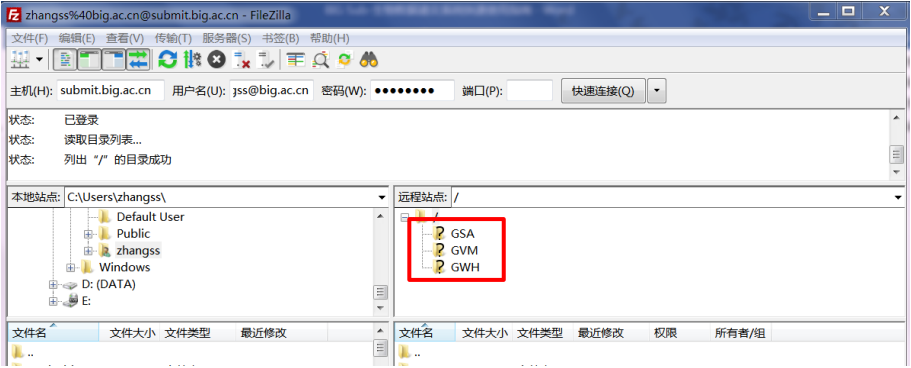

After finishing all above tasks, Database working Group will check your information and files, and give you feedbacks.

**Notice**: If you need any help during data file upload, please feel free to contact the Database Working Group. Our team will help you for your data submission.